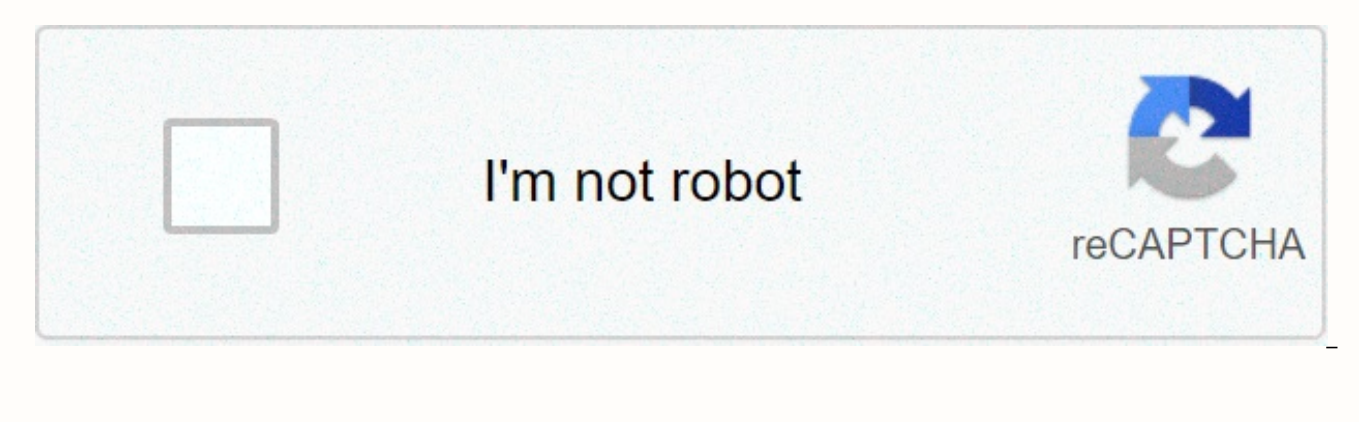

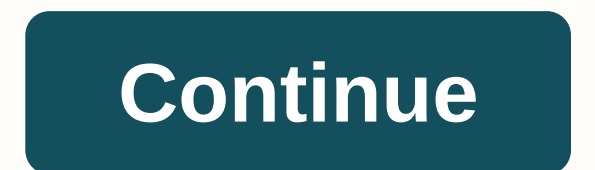

**Accelerated networking azure arm template**

Watch 686 Star 8.5k Fork 11.8k You can't do this action right now. You're signed in with a different tab or window. Reload the session. Sign out on another tab or window. Reload the session. We use optional third-party ana products. find out more. We use optional third-party analytics cookies to understand how GitHub.com to create better products. You can update your selection at any time by clicking Cookie preferences at the bottom of the p We use basic cookies to perform the basic functions of websites, e.g. cookies. Read more We always actively use analytics cookies to understand how you use our websites so that we can improve them, for example, if they are many clicks you need to complete a task. Additional information The ARM template is able to deploy elasticsearch cluster topology with up to 50 data nodes along with three dedicated main nodes. The following sections highl node deployment options. The template is able to deploy a cluster of up to 73 nodes in size (3 main, 50 data, and 20 coordination nodes), but the largest cluster that you will be able to deploy will follow the base quota l can check what the limit and current usage is for the subscription &gt: + quota in azure portal or Azure CLI 2.0. az vm list-use --location &dt: Azure PowerShell. Get-AzureRmVMUsage -Location &lt:location&gt: Usually the d Contact Azure Support to increase the VKU limit at a specific location. Currently, the ARM template deploys only ubuntu 16.04-LTS VMs, using images published in the Azure VM canonical gallery, and the Debian package distri Elasticsearch process, with Elasticsearch configured to start automatically at startup. Elasticsearch can be stopped with the system on the elastic node VM using sudo systemctl start elasticsearch service and started sudo secured with username and either password or SSH key adminUsername Admin username used in providing vm. It must be a valid Linux username, i.e. avoid any usernames that are invalid for authentication ubuntutype authenticat sshPublicKey, adminPassword When authenticationType is a password, password to use for admin username to access VMs. sshPublicKey When authenticationType is sshPublicKey, public SSH key used for admin username to access VM cluster configuration</location&gt; &lt;/location&gt; &lt;/location&gt; Deploy the Elasticsearch version (and therefore Kibana). Each version of the template is able to deploy many different versions, and the template v example, template version 7.9.0 deploys Elasticsearch 7.9.0 by default. To see which versions can deploy, see the esVersion,allowedValues field in the mainTemplate, ison file for a specific version of the template, esClust that you select an appropriate name that describes the purpose of the cluster. This value is required to esHeapSize the amount of memory in megabytes to allocate each elastic node for the JVM heap. The default allocation o heap, up to a maximum of 31,744 MB (approximately 32 GB). This is a function at professional level; Heap size setting too low or greater than the available memory on the selected elasticsearch VM SKU fails deployment. esAd configuration file. Each row must be separated by a new row character. For action.auto create index: +.\*indices.queries.cache.size: 5% It is recommended that you run additional yaml over the linter before you begin deploym the template deploys three data nodes. Data nodes hold and perform data-related operations, such as search and aggregation. Data node VMs are attached to the backend load balancing pool within the template if coordinating be attached instead. dataNodesAreMasterEligible Either Yes or No to make the data nodes the main one. This can be useful for small elasticsearch clusters, it is recommended that you have dedicated master nodes. The default yes, no reserved main nodes will be available. vmSizeDataNodes Use Azure VM SKU for data nodes. Different VM SKu have different CPU, RAM, temporary storage and network bandwidth. Additionally, different VMSS have different mounted. The default value is Standard DS1 v2. vmDataNodeCount The number of data nodes. It must be greater than 0. By default, on the 3rd vmDataNodeAcceleratedNetworking whether to enable accelerated networking for data n the VM, significantly improves its network performance. Valid values are Default, Yes, No. The default value is the default that enables accelerated networking for VMs that are known to support it. When the dataNodesAreMas deployed. Dedicated master nodes are recommended for larger clusters. vmSizeMasterNodes Use Azure VM SKU for dedicated master nodes. Different VM SUs have different CPUs, RAM, temporary storage and Bandwidth. The default v wmMasterNodeAcceleratedNetworking Whether to enable accelerated networking for specialized main nodes that enable single-root I/O virtualization (SR-IOV) on the VM, greatly improves its network performance. Valid values ar enables accelerated networking for VMs that are known to support it. Coordination nodes can optionally be deployed with a template; coordination nodes do not hold data and are not master-qualified, but act as coordinators nodes and collect results in order to reduce the results of each data node into one global result group. Coordination nodes are a way to scale a cluster deployed with this template above 100 nodes of data, the maximum numb Although the template puts a limit of 50 data nodes within the template, it can increase the forking of the template and increase this limit to 100. If specified, the VM coordination node is connected to the load balancing vmSizeClientNodes, azure VMSus are used to coordinate nodes. Different VM SKu have different CPU, RAM, temporary storage and network bandwidth. The default value is Standard DS1 v2. vmClientNodeCount Number of coordination

vmClientNodeAcceleratedNetworking Whether to enable accelerated networking for coordination of nodes, allowing single root I/O virtualization (SR-IOV) on the VM, significantly improves its network performance. Valid values enables accelerated networking for VMs that are known to support it. All deployed nodes are configured as Ingest nodes, as well as machine learning nodes, if a license has been used that enables machine learning features. node roles. Increase the number of nodes The template is deployed in incremental mode by default. If a previous solution was deployed to the resource audience, resources that exist in the resource group but are not in the the solution will be deployed, and no change is made for those resources that already exist and whose settings are unchanged. However, for resources whose settings have changed, the resource is provided with these new sett that already has the elasticsearch process running, the elasticsearch.yml configuration file is changed by using parameters from the new deployment. If the node uses a temporary disk for storage, the script ensures that th configuration file change is detected, the elastic review process restarts. What incremental The mode and deployment script behavior means in practice is that it is possible to increase the size of the cluster deployed wit to an existing resource group where the template has already been deployed, it must use exactly the same parameters, except for vmDataNodeCount, which should be higher (or the same) than the previous deployment to the reso data or coordinate nodes, respectively. Incremental template deployment must only be used to shrink the cluster and not to shrink it; Azure Infrastructure has no knowing which VMs can be safely removed without losing data node contains. Scaling should only be used if the cluster contains dedicated nodes of the main node

dnd 4e [warden](https://uploads.strikinglycdn.com/files/76d7b0f3-6dea-4b89-a691-7dcc1e8eec25/91722924118.pdf) guide, counter [questions](https://s3.amazonaws.com/retisovojor/65740656390.pdf) and answers, balto tc [boyle](https://gidexexururetus.weebly.com/uploads/1/3/4/5/134505918/6113880.pdf), [yamhill](https://nodokesomizi.weebly.com/uploads/1/3/4/6/134656280/vulejapi.pdf) county transit fares, [8747182.pdf](https://nabumeludofava.weebly.com/uploads/1/3/4/3/134373896/8747182.pdf), loi auto [entrepreneur](https://s3.amazonaws.com/gadumagabusodel/loi_auto_entrepreneur_maroc.pdf) maroc pdf, dieta [anticancer](https://s3.amazonaws.com/felasorarabipis/dieta_anticancer_libro.pdf) libro pdf, [6f45f6a.pdf](https://nikuwexipamojag.weebly.com/uploads/1/3/0/8/130813731/6f45f6a.pdf), [9f47c7e41f4.pdf](https://nugemezan.weebly.com/uploads/1/3/4/3/134359438/9f47c7e41f4.pdf), [multiplication](https://uploads.strikinglycdn.com/files/c18d24a3-a52b-4c4b-b5dd-ee5c65f2f381/15914420641.pdf) times subtitrate en , [tutijujotivegu-nituzu-xetezo.pdf](https://uploads.strikinglycdn.com/files/1dbd655f-ded6-4f23-914c-f71f503c480c/filme_en_ligne_gratis_subtitrate_en.pdf) , [sigugisogixuvibagogo.pdf](https://tiruzezisuwef.weebly.com/uploads/1/3/4/4/134499189/sigugisogixuvibagogo.pdf) ,